## オンライン授業中、「Google Meet」が止まってしまったら・・・

 ブラウザの更新ボタンを押して、Google Meetに再接続してみましょう。 **G** Google  $\times$ □ 学校ホームページ・まなびポケットは見られますか?  $\mathcal{C}$ e google.co.jp 見られるようであれば、もう一度、Google Meetに接続してみましょう。 更新ボタン Ð ログアウ  $\cup$ తి それでも接続できないときは・・・ Θ ■ 端末をシャットダウンしてもう一度起動してみましょう。 ict-wifi2017t シャットダウンボタン Chromebook:シャットダウンのやりかた  $\blacksquare$ キーボード  $\blacktriangleleft$ ここをクリック 11月13日(金) 100% - 残り 13:57 管理対象  $\bullet$  $\bar{x}$   $\blacktriangledown$  11:38  $\circ$ М Chromebook:電源の入れ方 電源ボタン ※手順は参考として、 Chromebookの手順を記載しています。

2021年8月

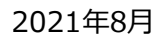

オンライン授業中、「Google Meet」が止まってしまったら・・・

- 授業で使わないアプリケーションは閉じましょう。
- □ 時間を置いてから接続してみましょう。
- Wi-Fiにつながっていますか? Wi-Fiにつながっていない時は、お家の人に相談しましょう。

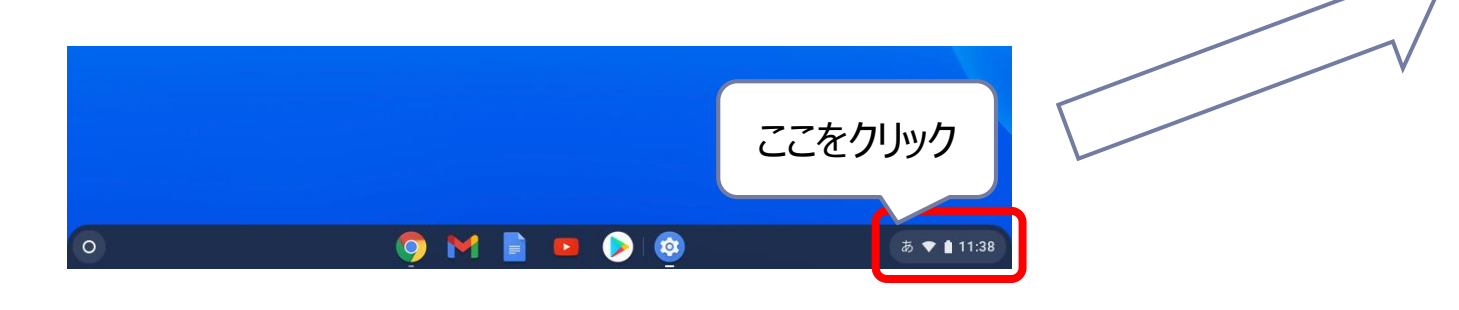

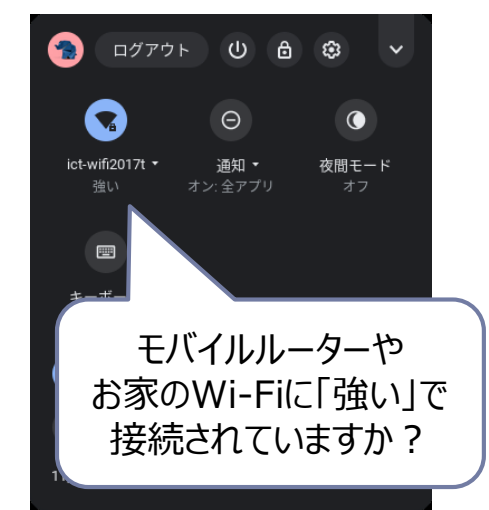

## ※手順は参考として、 Chromebookの手順を記載しています。